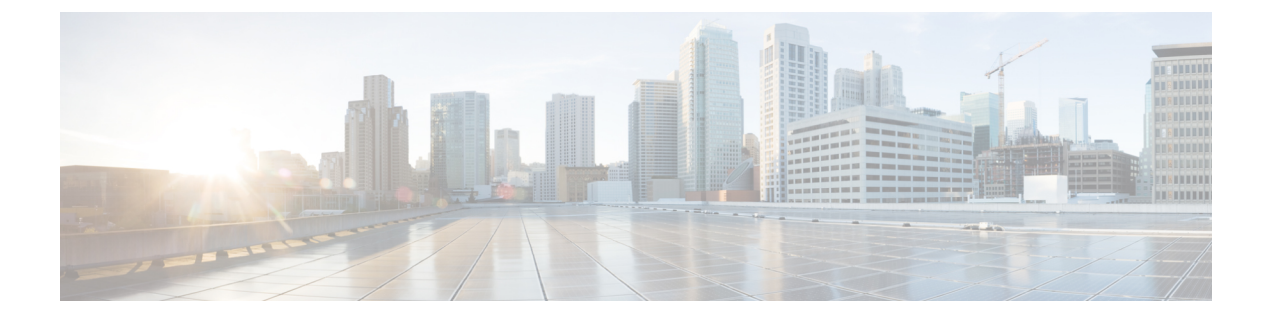

# **IS-IS v4** ノード **SID** によるセグメントルー ティング

この章では、セグメントルーティング (SR) が IS-IS でどのように機能するかについて、次の セクションに分けて説明します。

- IS-IS v4 ノード SID によるセグメントルーティングに関する機能情報 (1 ページ)
- IS-IS v4 ノード SID によるセグメントルーティングに関する制約事項 (1 ページ)
- IS-IS v4 ノード SID によるセグメントルーティングに関する情報 (2 ページ)
- IS-IS v4 ノード SID によるセグメントルーティングの設定方法 (6ページ)
- セグメント ルーティングの設定例: IS-IS v4 ノード SID (14 ページ)
- IS-IS v4 ノード SID によるセグメントルーティングに関する追加情報 (14 ページ)

# **IS-IS v4** ノード **SID** によるセグメントルーティングに関す る機能情報

次の表に、このモジュールで説明した機能に関するリリース情報を示します。この表は、ソフ トウェア リリース トレインで各機能のサポートが導入されたときのソフトウェア リリースだ けを示しています。その機能は、特に断りがない限り、それ以降の一連のソフトウェアリリー スでもサポートされます。

プラットフォームのサポートおよびシスコソフトウェアイメージのサポートに関する情報を検 索するには、Cisco Feature Navigator を使用します。Cisco Feature Navigator にアクセスするに は、[www.cisco.com/go/cfn](http://www.cisco.com/go/cfn) に移動します。Cisco.com のアカウントは必要ありません。

# **IS-IS v4** ノード **SID** によるセグメントルーティングに関す る制約事項

• ルーティング プロトコルの構成をそのルータ構成のサブ モードで許可する前に、セグメ ント ルーティングを最上位レベルで設定する必要があります。

- IS-IS プロトコルの SR コマンドは、トポロジごと(IPv4 アドレス ファミリ)に基づいて います。
- 有効な Cisco IOS-XE リリース 3.16 では、ISIS は IPv4 に対してのみセグメント ルーティン グをサポートしています。

# **IS-IS v4** ノード **SID** によるセグメントルーティングに関す る情報

## セグメント ルーティング **IS-IS v4** ノード **SID**

セグメント ルーティングは、シスコの Intermediate System-to-Intermediate System (IS-IS) およ び Open Shortest Path First(OSPF)プロトコルのいくつかの拡張機能に依存しています。ルー ティング プロトコル インスタンスのセグメント ルーティングを有効にするには、2 つのレベ ルの構成が必要です。セグメント ルーティング インフラストラクチャ コンポーネントによっ て管理される最上位のセグメント ルーティング構成では、セグメント ルーティングが可能に なり、一方、ルータ レベルでのセグメント ルーティング構成では、ルーティング プロトコル インスタンスの特定のアドレスファミリに対してセグメントルーティングが可能になります。 セグメント ルーティングの状態には、次の 3 つがあります。

- SR\_NOT\_CONFIGURED
- SR\_DISABLED
- SR\_ENABLED

IGP 下のセグメント ルーティング構成は、SR の状態が SR\_DISABLED または SR\_ENABLED のいずれかである場合にのみ許可されます。SR\_ENABLED 状態は、少なくとも MFI によって 正常に予約済みの有効なSRGB範囲にあることを示します。コマンドを使用して、ルータ設定 サブ モードで IGP のセグメント ルーティングを有効にすることができます。ただし、IGP セ グメント ルーティングは、グローバル SR が設定された後にのみ有効になります。

SR\_ENABLEDは、SRを有効にするためにすべてのプロトコルに必要な状態ですが、プロトコ ル インスタンスの SR を有効にするには十分ではありません。その理由は、IS-IS にセグメン トルーティンググローバルブロック (SRGB) 情報に関する情報がまだないことです。SRGB に関する情報を受信する要求が正常に処理されると、IS-IS SR の動作状態が有効になります。

セグメントルーティングでは、各ルータが、セグメントルーティングデータプレーン機能と、 グローバル SID が割り当てられている場合にセグメント ルーティングに使用される MPLS ラ ベル値の範囲をアドバタイズする必要があります。データプレーン機能とラベル範囲は、 RFC4971 で定義されている、IS-IS ルータ機能 TLV-242 に挿入される SR 機能サブ TLV を使用 してアドバタイズされます。

ISIS SR 機能サブ TLV には、すべての予約済み SRGB 範囲が含まれます。ただし、シスコの実 装でサポートされる SRGB 範囲は1つだけです。サポートされている IPv4 プレフィックス SID サブ TLV は、TLV-135 および TLV-235 です。

## リモートルータからのラベルスイッチドパスで受信するプレフィック ス **SID**

到達可能性 TLV (TLV 135 および 235) を使用してラベル スイッチド パス (LSP) で受信した プレフィックス SID は、次の条件が満たされている場合にのみ、プレフィックス VPN ラベル ごとのBGPダウンロードと同じ方法でルーティング情報ベース (RIB)にメダウンロードされま す。

- トポロジとアドレスファミリに対してセグメント ルーティングが有効。
- プレフィックス SID が有効。
- MFI へのローカル ラベルのバインドが成功している。

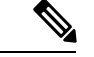

(注)

- 指定された SID 範囲に収まらない SID の場合、RIB の更新時にラベルは使用されません。 SID が SID の範囲内には収まるが、ネクストホップのネイバー SID の範囲には収まらない 場合は、そのパスに関連付けられているリモート ラベルはインストールされません。
	- 到達可能性 TLV(TLV 135 および 235)を使用して LSP で受信されたノード SID は、対応 するアドレスファミリでセグメント ルーティングが有効になっている場合にのみ RIB に ダウンロードされます。
	- 複数のベスト ネクスト ホップの場合は、すべてのネクスト ホップがセグメント ルーティ ングをサポートしていないと、ISISは同じプレフィックスに割り当てられた一致しないラ ベルに類似したインスタンスを処理します。つまり、IS-IS がラベルを無視し、すべての ECMPパスについてラベルのないパスをグローバルRIBにインストールすることを意味し ます。

### セグメント ルーティング隣接関係 **SID** アドバタイズメント

Cisco IOS XE リリース 3.17 では、IS-IS によるセグメント ルーティング隣接関係 SID のアドバ タイズメントのサポートが有効です。隣接関係セグメント識別子 (Adj-SID) は、セグメント ルーティングにおけるルータ隣接関係を表します。

セグメントルーティング対応ルータは、隣接関係ごとにAdj-SIDを割り当てることができ、こ の SID を隣接関係 TLV で伝送するように Adj-SID サブ TLV が定義されます。IS-IS 隣接関係 は、次のいずれかのネイバー TLV を使用してアドバタイズされます。

- TLV-22 [RFC5305]
- TLV-23 [RFC5311]

IS-IS は、IS-IS 隣接関係状態がアップであり、IS-IS セグメント ルーティングの内部動作状態 が有効になっている場合にのみ、IS-IS ネイバーごとに隣接関係 SID を割り当てます。ラベル リソースの不足が原因で隣接関係 SID の割り当てに失敗した場合、IS-IS は、デフォルトの間 隔(30 秒)で定期的に Adj-SID の割り当てを再試行します。

### 隣接関係(アジャセンシー)**SID**

Cisco IOS XE リリース 3.18 では、複数の隣接関係 SID がサポートされています。保護された P2P/LAN 隣接関係のそれぞれに対して、IS-IS は 2 つの Adj-SID を割り当てます。バックアッ プAdj-SIDは、インターフェイス上でFRR(ローカルLFA)が有効になっているときにのみ割 り当てられ、アドバタイズされます。FRRが無効になっている場合は、バックアップ隣接関係 SID が解放されます。フォワーディング プレーンでの保護された adj-SID の永続化はサポート されます。プライマリ リンクがダウンしている場合、IS-IS は、遅延タイマーが期限切れにな るまでバックアップ Adj-SID の解放を遅らせます。これにより、フォワーディング プレーン は、ルータがコンバージされるまで、バックアップパスを経由してトラフィックを転送し続け ることができます。

Cisco IOS XE リリース 3.18 では、フォワーディング プレーンがプロトコル固有のレベルを認 識しないので、IS-ISAdj-SIDはレベルごとに変更されます。割り当てられ、アドバタイズされ たバックアップ Adj-SID は、**show isis neighbor detail** および **show isis data verbose** コマンドの 出力で表示できます。

### セグメント ルーティング マッピング サーバー

セグメント ルーティング マッピング サーバー(SRMS)を使用すると、プレフィックス SID マッピングポリシーエントリの構成と保守を行うことができます。Cisco IOSXEリリース3.17 では、IGP は SRMS のアクティブ ポリシーを使用して、フォワーディング プレーンのプログ ラミング時に SID 値を決定します。

SRMS は、ネットワークの SID/ラベル マッピング ポリシーにプレフィックスを提供します。 一方、IGP は、プレフィックス SID/ラベル バインディング TLV を介して SID/ラベル マッピン グ ポリシーにプレフィックスをアドバタイズする役割を担います。アクティブ ポリシー情報 と変更は、アクティブ ポリシー情報を使用して転送情報を更新する IGP に通知されます。

### 接続されたプレフィックス **SID**

場合によってはルータは、LSPにアドバタイズするものとは異なるSIDを持つプレフィックス をインストールすることがあります。たとえば、複数のプロトコルまたは複数のIGPインスタ ンスが、異なるSIDを持つ同じプレフィックスをSRMSにアナウンスしている場合、SRMSは 競合を解決し、ローカルインスタンスと同じでない可能性がある競合に勝ったプレフィックス とSIDをアナウンスします。その場合、IGPは、常にソースLSPから学習した内容をアドバタ イズしますが、その LSP で学習したものとは異なる可能性がある SID のインストールを試み ます。これは IGP が別のプロトコルまたは別のプロトコル インスタンスから SID を再配布す ることを防ぐために行われます。

### **SRGB** 範囲の変更

IS-IS セグメント ルーティングが設定されている場合、IS-IS は、IS-IS SR の動作状態を有効に する前に SRGB とのインタラクションを要求する必要があります。SRGB 範囲が作成されてい ない場合、IS-IS は有効になりません。

SRGB 変更イベントが発生した場合、IS-IS は、そのサブブロック エントリで対応する変更を 行います。また IS-IS は、SR 機能サブ TLV で新しく作成または拡張された SRGB 範囲をアド バタイズし、プレフィックス SID サブ TLV アドバタイズメントを更新します。

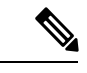

Cisco IOS XE リリース 3.16 では、変更に対して 1 つの SRGB 範囲と SRGB 拡張機能のみがサ ポートされます。 (注)

### **SRGB** の削除

IS-IS が SRGB 削除イベントを受信すると、IS-IS は、IS-ISSRGB キューのリストで SRGB エン トリを検索します。SRGB エントリが存在しない場合、IS-IS は保留中の SRGB が作成された イベントがないことを確認します。保留中の SRGB 作成イベントが見つかった場合、IS-IS は SRGB 作成イベントを削除し、SRGB の削除処理を完了します。

IS-IS SRGB キューで SRGB エントリが見つかった場合、IS-IS は SRGB をロックし、RIB を再 配布し、保留中の削除 SRGB 範囲内の SID の値を持つすべてのプレフィックス SID をアドバ タイズせず、SR 機能サブ TLV から SRGB 範囲をアドバタイズしません。IS-IS は SRGB の削 除処理を完了すると、SRGB のロックを解除し、その SR サブブロック エントリから SRGB を 削除します。

SRGB の削除後に有効な SRGB がない場合、IS-IS SR の動作状態が無効になります。

### インターフェイスでの **MPLS** 転送

セグメントルーティングがインターフェイスを使用する前に、MPLS転送を有効にする必要が あります。IS-IS は、インターフェイスでの MPLS 転送を有効にする役割を担います。

セグメント ルーティングが IS-IS トポロジに対して有効になっている場合、または IS-IS セグ メント ルーティングの動作状態が有効になっている場合、IS-IS は、IS-IS トポロジがアクティ ブである任意のインターフェイスに対して MPLS を有効にします。同様に、IS-IS トポロジの セグメントルーティングが無効になっている場合、IS-ISは、そのトポロジのすべてのインター フェイスで MPLS 転送を無効にします。

### セグメント ルーティングと **LDP** の設定

コマンド **sr-label-preferred** により、転送インターフェイスは、トポロジ内のすべてのプレ フィックスに対して、セグメント ルーティング ラベルを LDP ラベルより優先させることがで きます。

### セグメント ルーティング トラフィック エンジニアリングの通知

IS-IS は、少なくとも 1 つのレベルに対して IS-ISSR と TE の両方が有効になっていることを検 出した場合、セグメントルーティング情報を TE に通知します。IS-IS は、TE が設定されてい るレベルから取得された情報のみをアナウンスします。

同様に IS-IS は、セグメントルーティングが有効になっていないこと、または TE がどのレベ ルでも設定されていない状態になったことを検出した場合、すべての通知を削除するように TE に指示します。

# **IS-IS v4** ノード **SID** によるセグメントルーティングの設定 方法

## セグメント ルーティングの設定

### 始める前に

セグメントルーティングをサポートするようにIS-ISを設定する前に、最初にグローバルコン フィギュレーション モードでセグメント ルーティング機能を設定する必要があります。

#### 手順の概要

- **1. enable**
- **2. configure terminal**
- **3. segment-routing mpls**
- **4. connected-prefix-sid-map**
- **5. address-family ipv4**
- **6. 10.1.1.1/32 index 100 range 1**
- **7. exit-address-family**

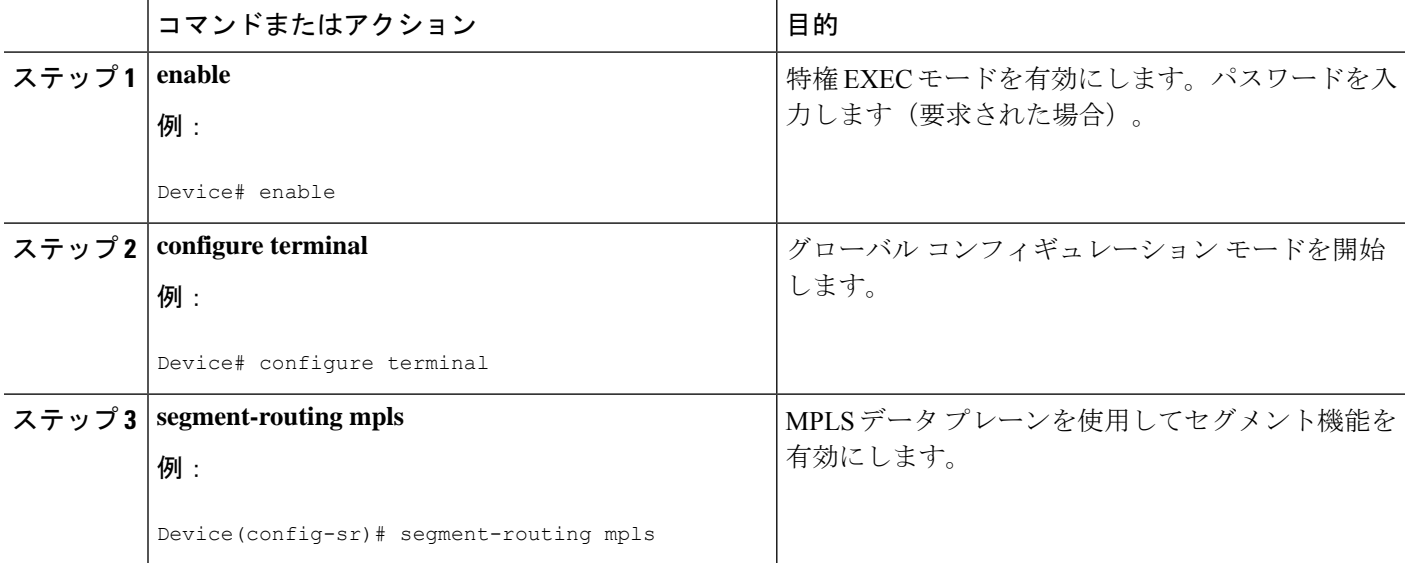

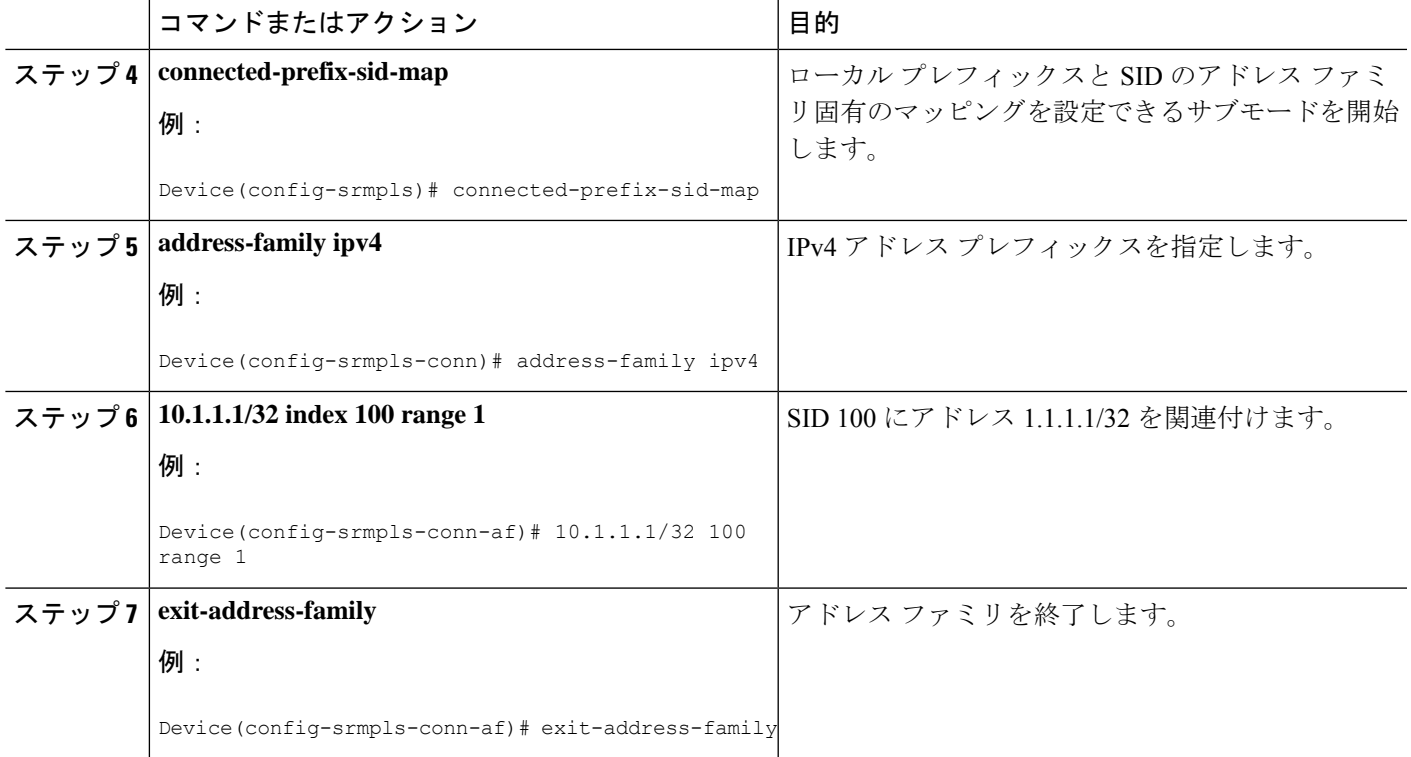

## **IS-IS** ネットワークでのセグメントルーティングの設定

### 始める前に

IS-IS ネットワークでセグメント ルーティングを設定するには、その前にネットワークで IS-IS をイネーブルにする必要があります。

#### 手順の概要

- **1. router isis**
- **2. net network-entity-title**
- **3. metric-style wide**
- **4. segment-routing** mpls
- **5. exit**
- **6. show isis segment-routing**

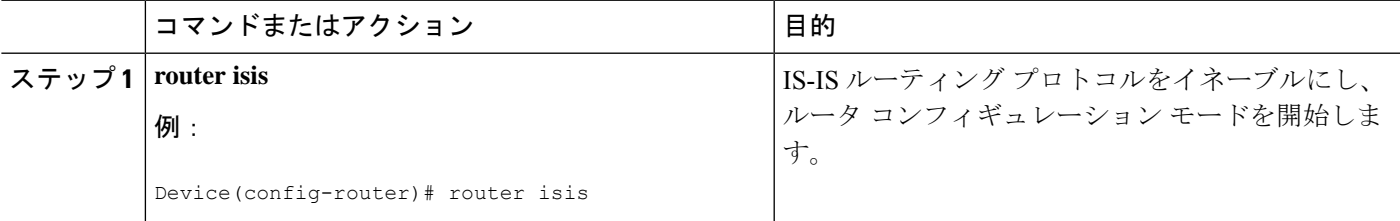

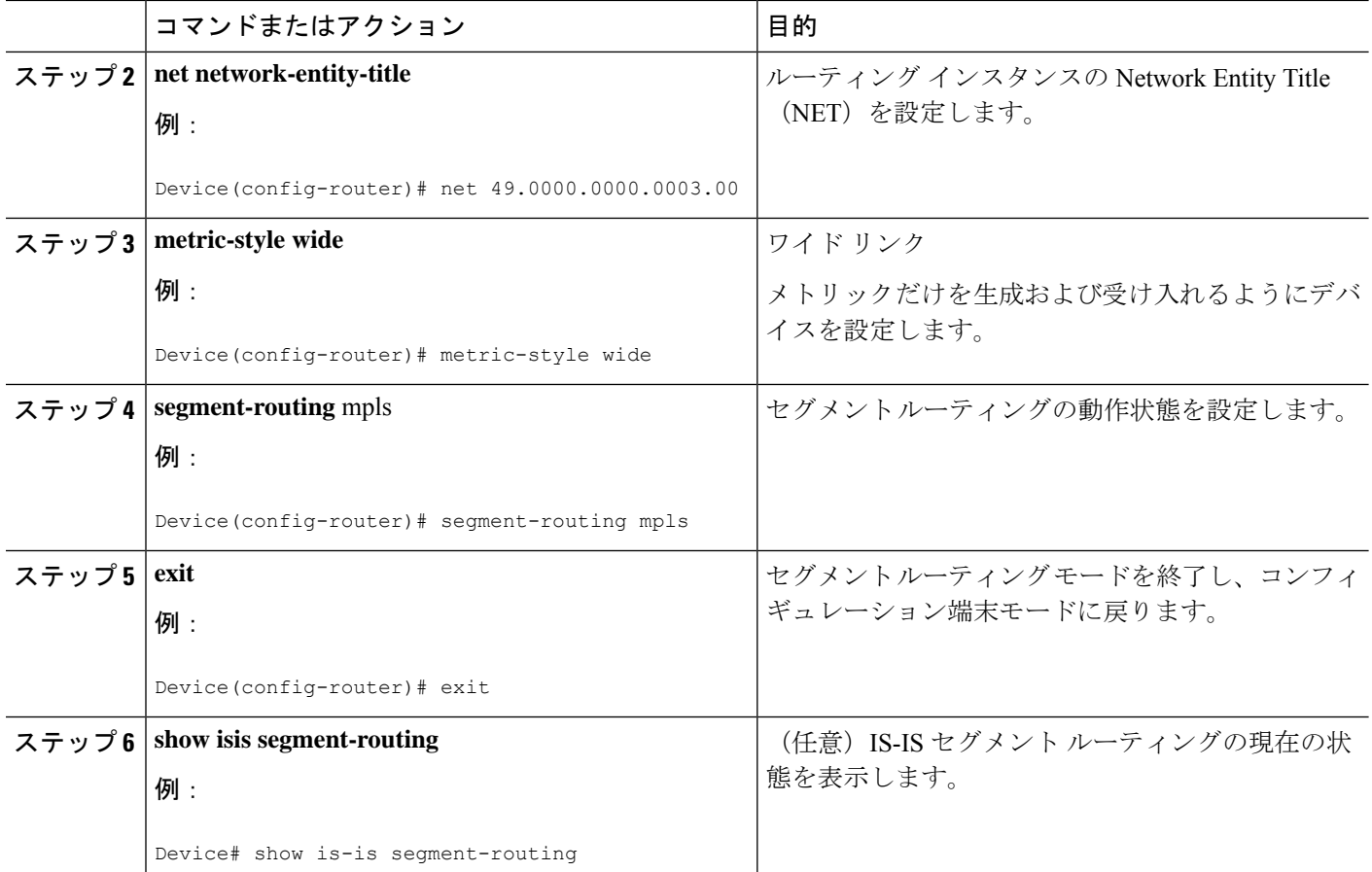

### 例

次の例は、IS-IS のセグメント ルーティングに関する **show isis segment-routing state** コ マンドからの出力を示しています。

```
Device# show isis segment-routing
```

```
ISIS protocol is registered with MFI
ISIS MFI Client ID:0x63
Tag 1 - Segment-Routing:
  SR State:SR_ENABLED
  Number of SRGB:1
  SRGB Start:16000, Range:8000, srgb_handle:0x4500AED0, srgb_state: created
  Address-family IPv4 unicast SR is configured
     Operational state:Enabled
```
### **IS-IS** のプレフィックス **SID** の設定

このセクションでは、各インターフェイスでプレフィックスセグメント識別子(SID)のイン デックスを設定する方法について説明します。

### 始める前に

セグメント ルーティングを対応するアドレス ファミリでイネーブルにする必要があります。

手順の概要

- **1. enable**
- **2. configure terminal**
- **3. segment-routing mpls**
- **4. connected-prefix-sid-map**
- **5. address-family ipv4**
- **6. 10.1.1.1/32 index 100 range 1**
- **7. exit**

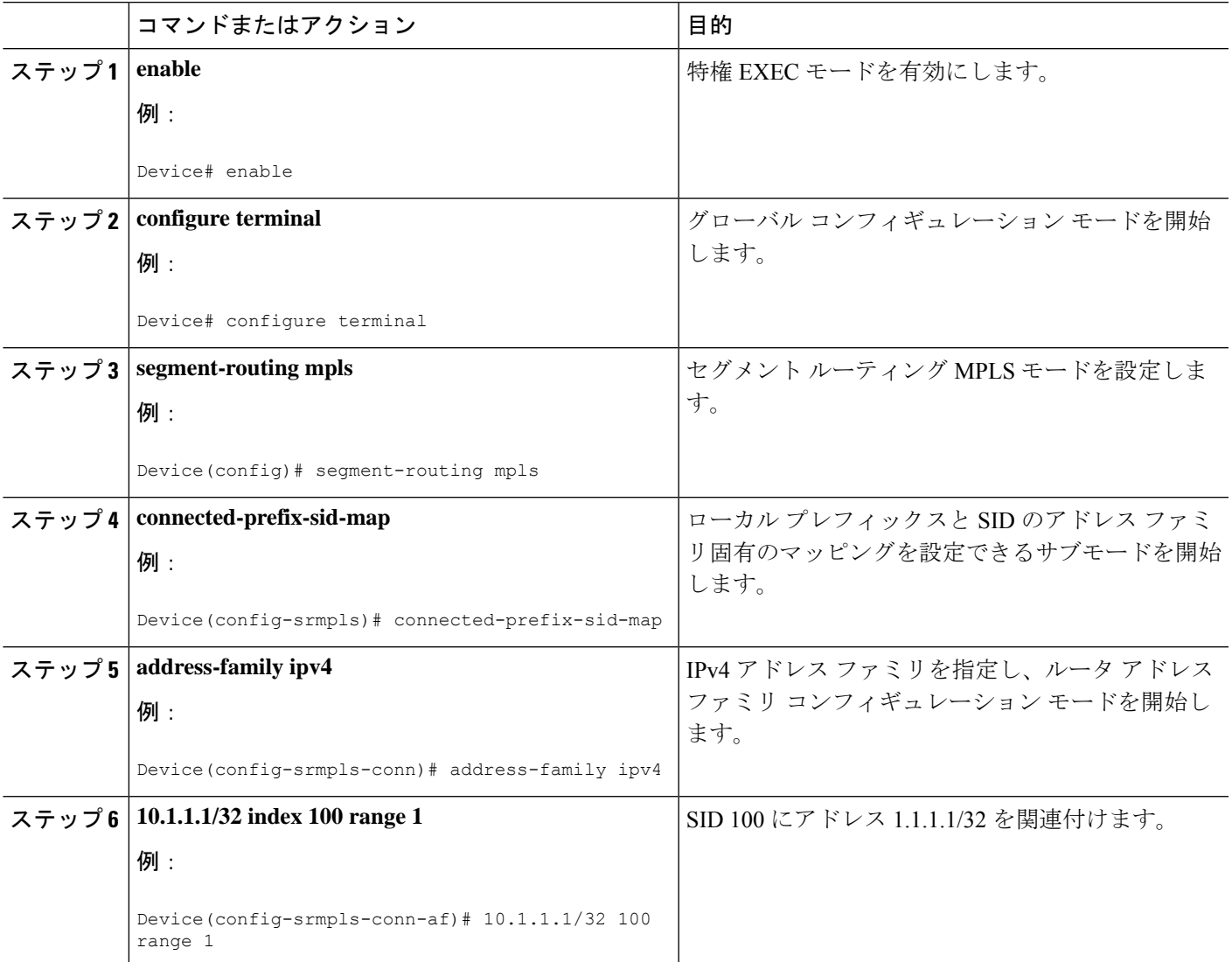

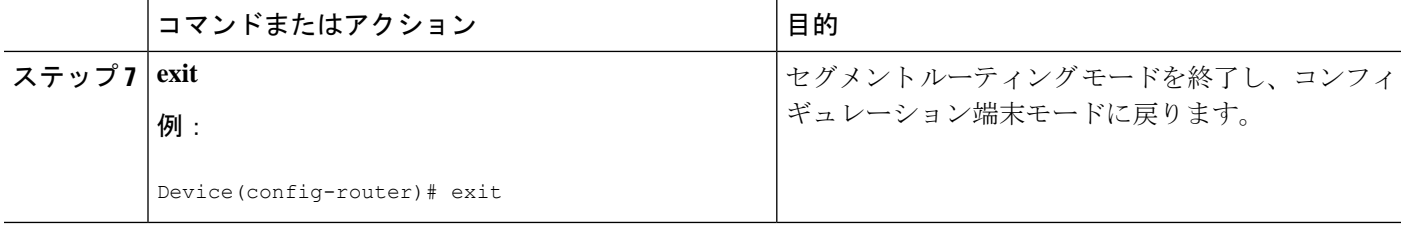

## プレフィックス属性 **N-Flag** の設定

デフォルトでは、ループバックアドレスに関連付けられた SID をアドバタイズするときに、 IS-IS によって N-flag と呼ばれるフラグが設定されます。このフラグをクリアするには、明示 的な設定を追加します。

#### 手順の概要

- **1. enable**
- **2. configure terminal**
- **3. interface loopback3**
- **4. isis prefix n-flag-clear**

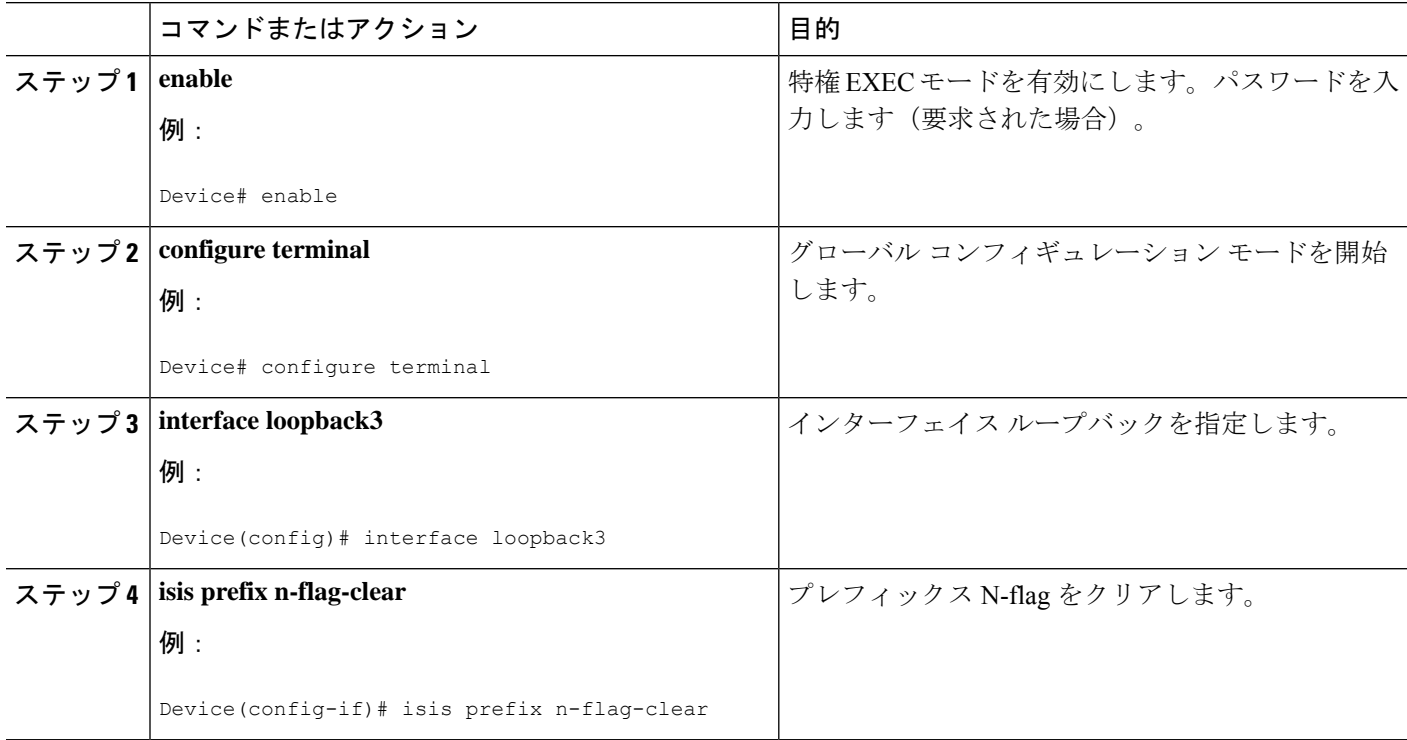

## 明示的 **Null** 属性の設定

penultimate-hop-popping(PHP)を無効にし、明示的ヌル ラベルを追加するには、explicit-null オプションを指定する必要があります。オプションを指定すると、IS-IS は、プレフィックス SID サブ TLV に E フラグを設定します。

デフォルトでは、ループバック アドレスに関連付けられたプレフィックス SID をアドバタイ ズするときに、IS-IS によって E-flag(明示的ヌル フラグ)と呼ばれるフラグが 0 に設定され ます。このフラグを設定するには、明示的な設定を追加します。

#### 手順の概要

- **1. enable**
- **2. configure terminal**
- **3. segment-routing mpls**
- **4. set-attributes**
- **5. address-family ipv4**
- **6. explicit-null**
- **7. exit-address-family**

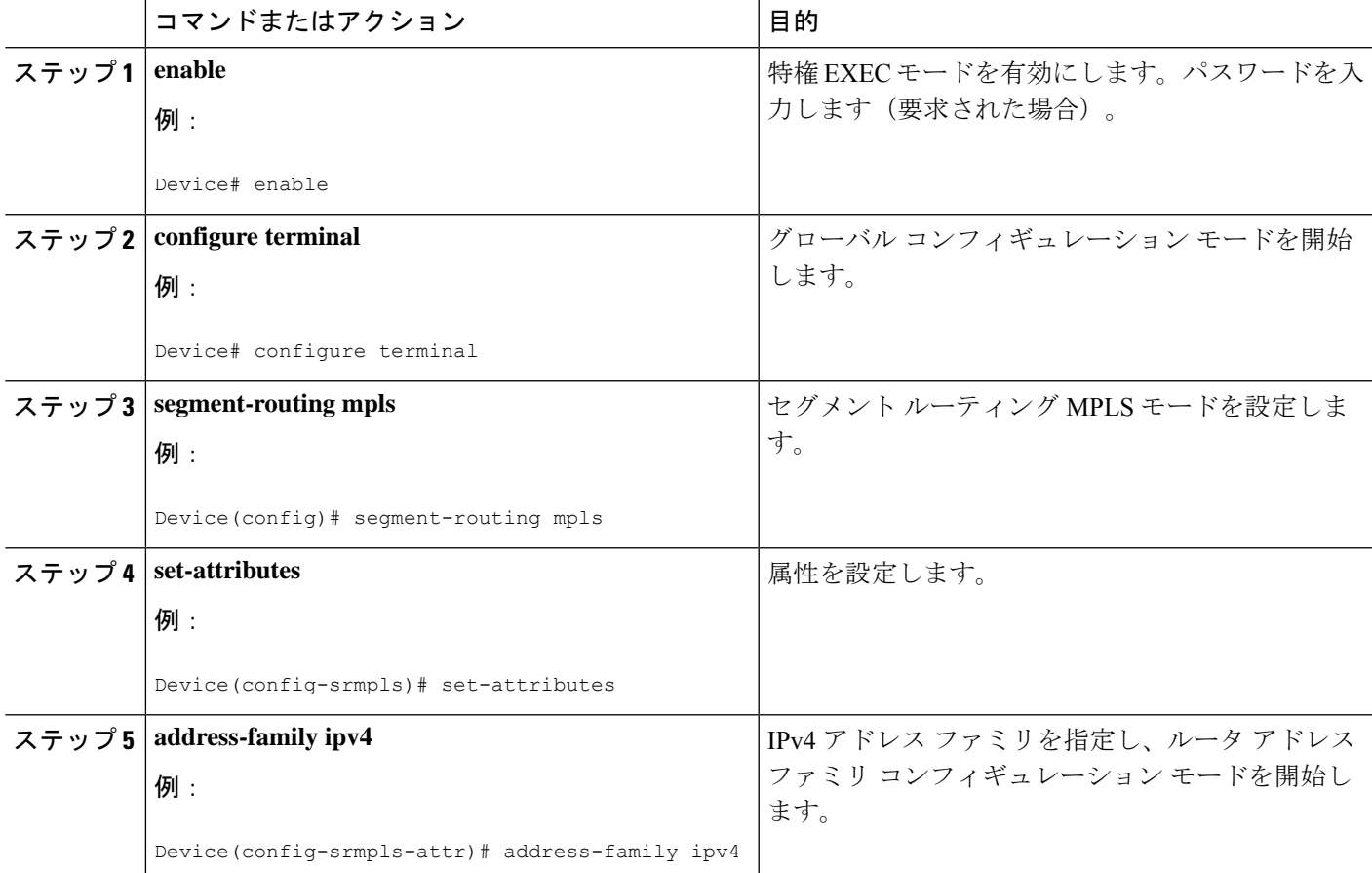

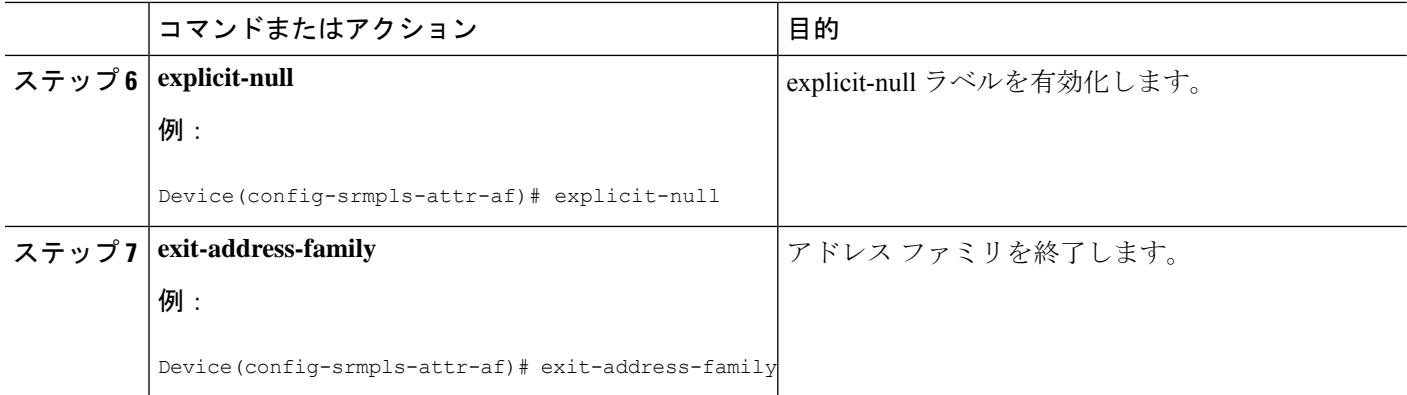

# セグメント ルーティング **Label Distribution Protocol** 優先順位の設定

### 手順の概要

- **1. enable**
- **2. configure terminal**
- **3. segment-routing mpls**
- **4. set-attributes**
- **5. address-family ipv4**
- **6. sr-label-preferred**
- **7. exit-address-family**

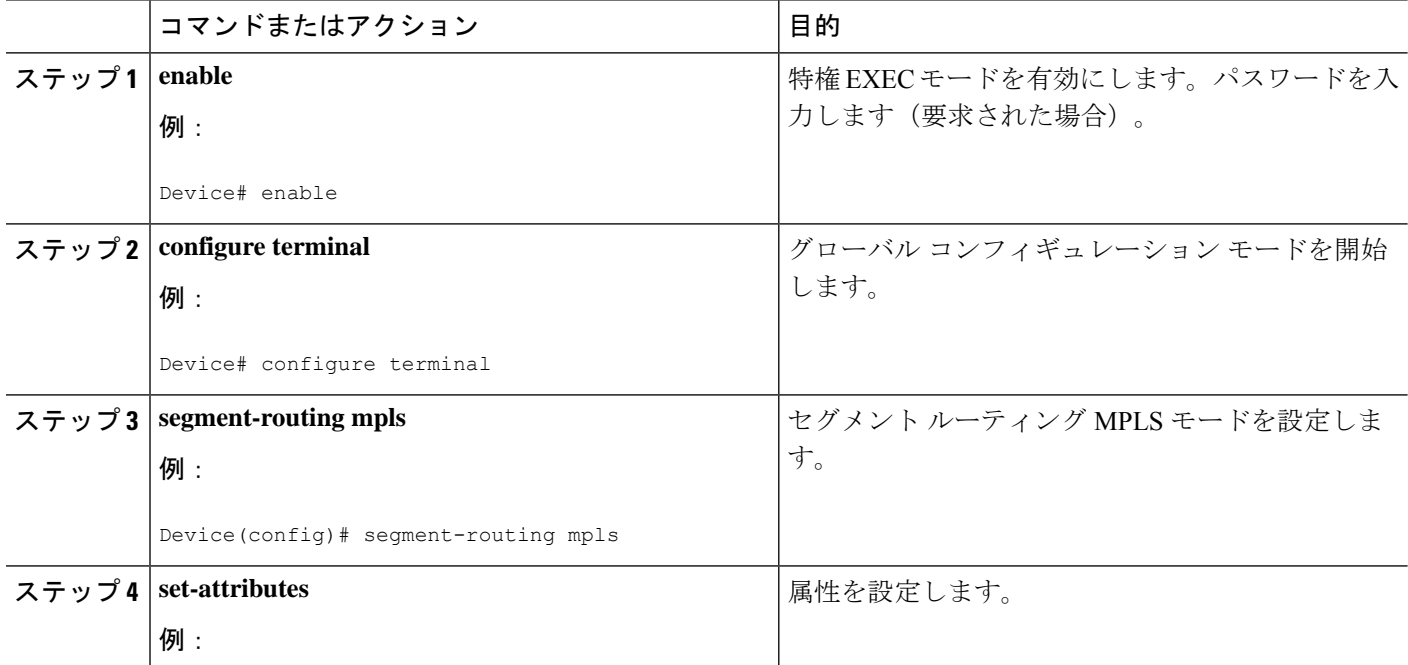

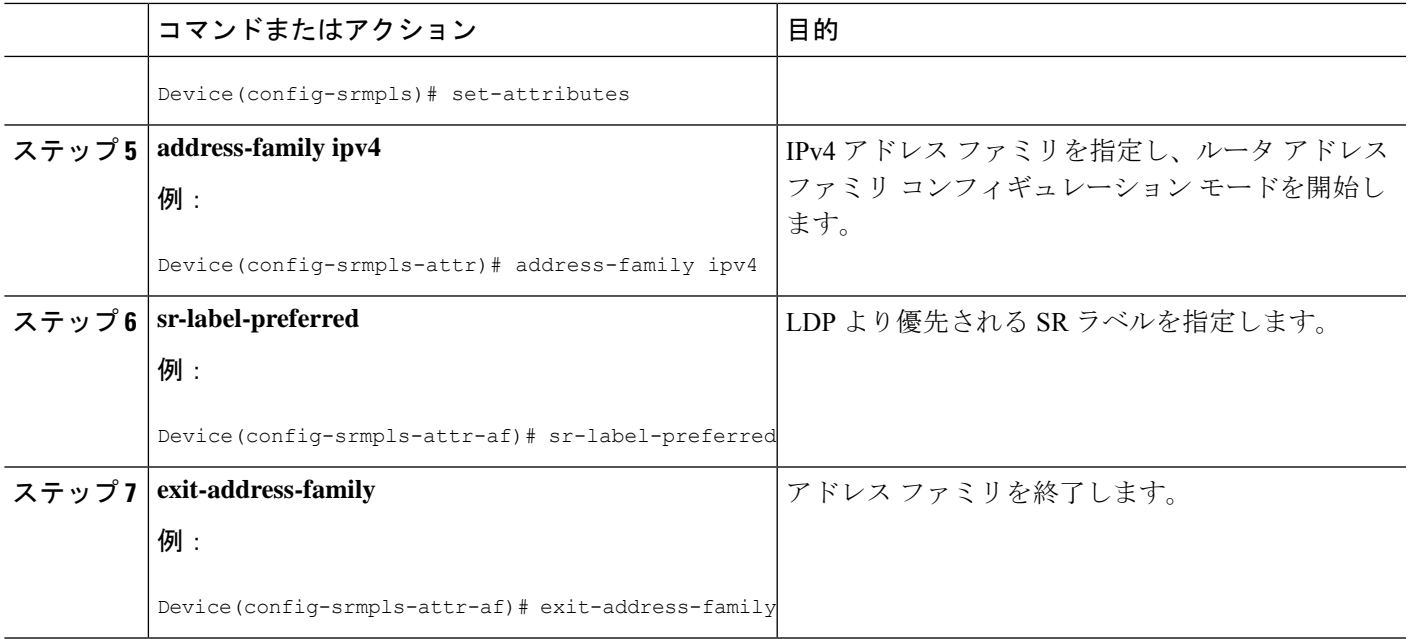

### **IS-IS SRMS** の設定

次のコマンドは、IS-ISSRMS を有効にして、IS-IS がローカル マッピング エントリをアドバタ イズできるようにします。IS-IS は、SRMS ライブラリにリモート エントリを送信しません。 ただし、IS-ISは、ローカルに設定されたマッピングエントリのみに基づいて計算されるSRMS アクティブ ポリシーを使用します。

**[no] segment-routing prefix-sid-map advertise-local**

## **IS-IS SRMS** クライアントの設定

デフォルトでは、IS-ISSRMSクライアントモードが有効になっています。IS-ISは、常にSRMS に LSP を通じて受信したリモート プレフィックス SID マッピング エントリを送信します。 SRMS アクティブ ポリシーは、ローカルおよびリモートのマッピング エントリに基づいて計 算されます。

次のコマンドを実行すると、プレフィックスSIDマッピングクライアント機能が無効になり、 受信者側で設定されます。

**segment-routing prefix-sid-map receive [disable]**

## **IS-IS SID** バインド **TLV** ドメイン フラッディングの設定

デフォルトでは、IS-IS SRMS サーバーは、ルーティング ドメイン内の SID バインディング エ ントリをフラッディングしません。Cisco IOS-XEリリース3.18以降、IS-ISSRMSサーバーモー

ドコマンドにオプションのキーワード **domain-wide** が追加され、SID およびラベルバインド TLV フラッディング機能が有効になります。

#### **segment-routing prefix-sid-map advertise-local [domain-wide]**

キーワード **domain-wide** を使用すると、IS-IS SRMS サーバーは、ルーティング ドメイン全体 で SID バインド TLV をアドバタイズできます。

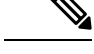

(注) このオプションは、IS-IS SRMS が SRMS サーバー モードで実行する場合にのみ有効です。

# セグメント ルーティングの設定例:**IS-IS v4** ノード **SID**

### 例:**IS-IS** ネットワークでのセグメント ルーティングの設定

次の例では、各インターフェイスでプレフィックスセグメントID(SID)を設定する方法につ いて説明します。

```
Device(config)#segment-routing mpls
Device(config-srmpls)#connected-prefix-sid-map
 Device(config-srmpls-conn)#address-family ipv4
  Device(config-srmpls-conn-af)#10.1.2.2/32 index 2 range 1
 Device(config-srmpls-conn-af)#exit-address-family
 Device(config-srmpls-conn-af)#end
```
### 例:明示的 **Null** 属性の設定

明示的な Null 属性を設定する例を次に示します。

```
Device(config)# segment-routing mpls
Device(config-srmpls)# set-attributes
Device(config-srmpls-attr)# address-family ipv4
 Device(config-srmpls-attr-af)# explicit-null
Device (config-srmpls-attr-af)# exit-address-family
```
# **IS-IS v4** ノード **SID** によるセグメントルーティングに関す る追加情報

#### 関連資料

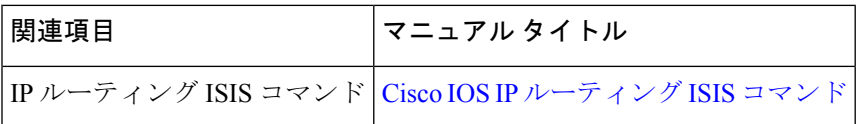

 $\overline{\phantom{a}}$ 

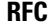

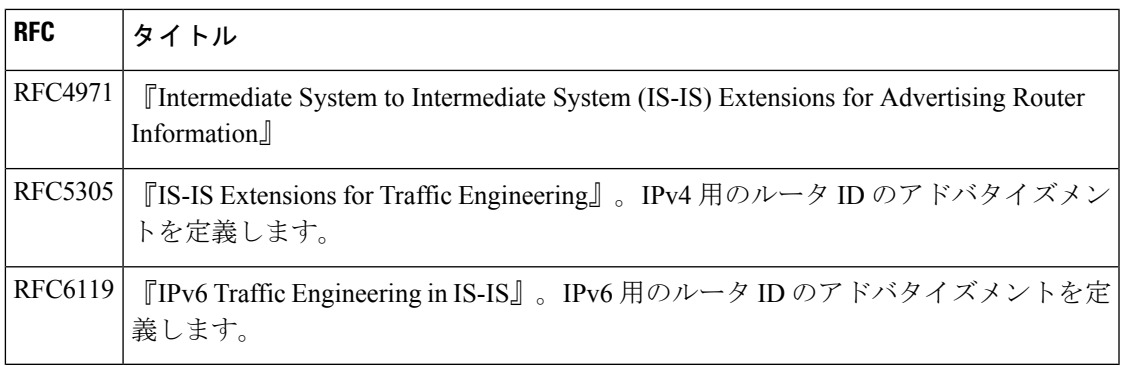

**IS-IS v4** ノード **SID** によるセグメントルーティングに関する追加情報

翻訳について

このドキュメントは、米国シスコ発行ドキュメントの参考和訳です。リンク情報につきましては 、日本語版掲載時点で、英語版にアップデートがあり、リンク先のページが移動/変更されている 場合がありますことをご了承ください。あくまでも参考和訳となりますので、正式な内容につい ては米国サイトのドキュメントを参照ください。